# **Example:** Wellbee  $\frac{d}{dx}$

## aan de slag met wellbee

dit is wellbee voor jou

dossier

bekijken

alle afspraken inzien

**D** je voorgeschreven medicatie

 verslagen en documenten downloaden en bekijken

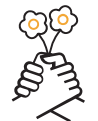

#### jouw gegevens zijn veilig

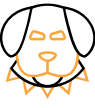

 altijd inzicht in je portaal voldoet aan alle actuele Het wellbee cliëntveiligheidseisen en privacywetgeving. Alleen jij en jouw zorgverlener kunnen de gegevens in jouw cliëntportaal bekijken. Anderen hebben geen toegang tot jouw gegevens.

#### zo krijg je toegang

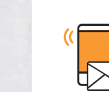

**<sup><sup>®</sup>** Wellbee  $\frac{d}{dx}$ </sup>

Stap 1: De zorginstelling geeft je toegang tot het wellbee cliëntportaal. Daarna krijg je een e-mail met een activatielink om jouw account aan te maken.

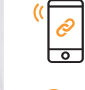

Stap 2: Klik op de activatielink in de e-mail. Het wellbee cliëntportaal opent. Je maakt nu je account aan. Je kunt zelf een gebruikersnaam en wachtwoord kiezen.

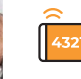

Stap 3: Je ontvangt per sms een code op je mobiele telefoon. Vul deze code in om je account te activeren. Je kunt het cliëntportaal meteen gebruiken!

## zo log je in

Je logt in met je zelfgekozen gebruikersnaam en wachtwoord. Elke keer als je inlogt, krijg je opnieuw een code per sms. Dit is een unieke code. Daarmee controleren we of de juiste persoon inlogt.

### tips

- Deel je gebruikersnaam en wachtwoord niet met anderen.
- Heb je geen e-mail ontvangen om een account aan te maken? Check of de e-mail in je ongewenste e-mail staat.
- Verwijder oude sms-codes. Daarmee voorkom je dat je met een oude sms-code probeert in te loggen.

wellbee wordt jou aangeboden door:

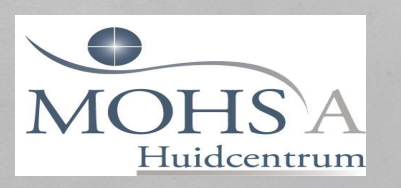